### TECHNICAL SPECIFICATIONS

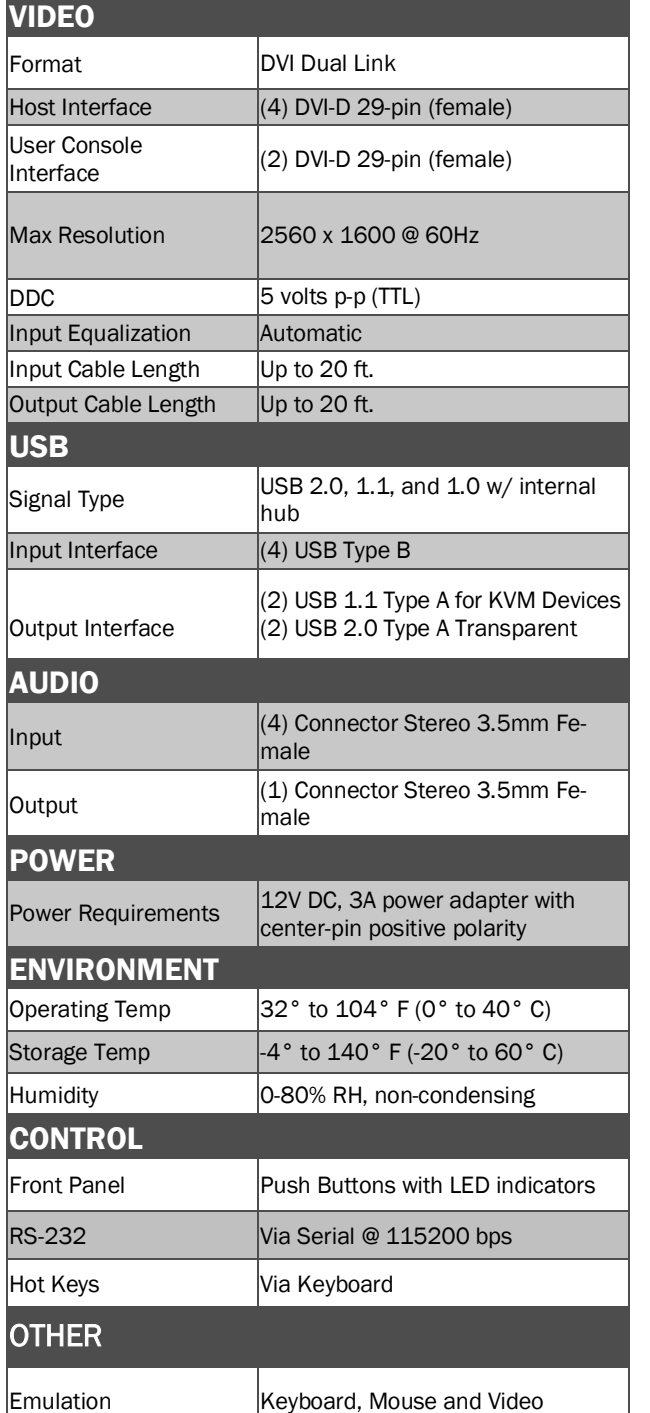

### WHAT'S IN THE BOX

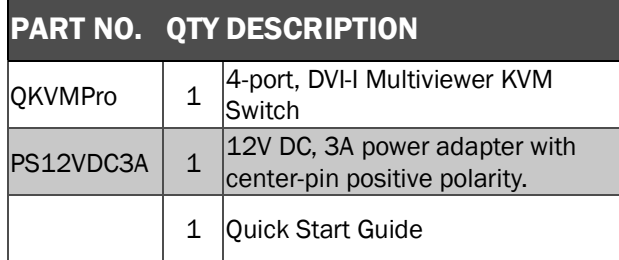

## **NOTICE**

The information contained in this document is subject to change without notice. SMART-AVI makes no warranty of any kind with regard to this material, including but not limited to, implied warranties of merchantability and fitness for particular purpose. SMART-AVI will not be liable for errors contained herein or for incidental or consequential damages in connection with the furnishing, performance or use of this material. No part of this document may be photocopied, reproduced, or translated into another language without prior written consent from SMART-AVI, Inc.

20170518

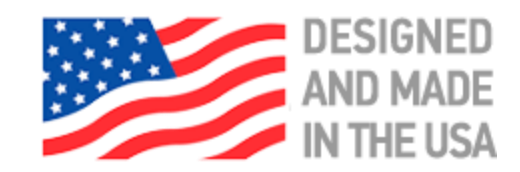

**Toll Free: (800) AVI-2123** Phone: (702) 800-0005

2455 W. Cheyenne Ave, Suite 112 North Las Vegas, NV 89032

**smartavi.com**

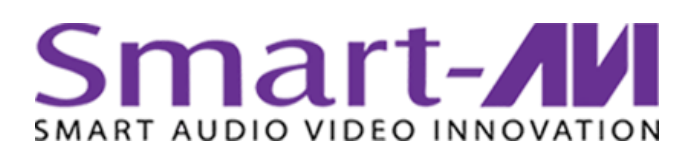

# **QKVMPro**

## 4-Port DVI-D Multiviewer & KVM Switch with Dual Video **Outputs**

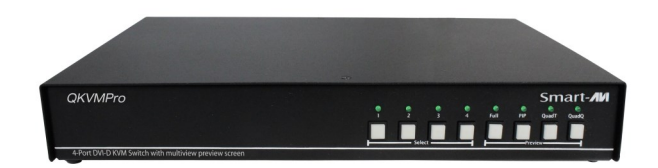

4-port DVI-D Multiviewer & KVM Switch with Audio, USB 2.0, and Preview Screen

## Quick Start Guide

A full Manual can be downloaded from www.smartavi.com/QKVMPro/

## EDID LEARN

The QuadKVMPro has 3 preset EDIDs that can be triggered from the front panel by pressing:

- A and 1 simultaneously will invoke IPG DVI
- A and 2 simultaneously will invoke IPG HDMI
- A and 3 simultaneously will invoke IPG HDMI+

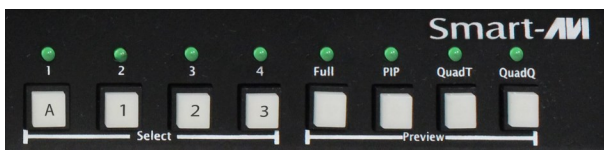

## SYSTEM CONTROL

There are four ways to control the QKVMPro: Keyboard HotKeys, RS-232 Serial Commands, OSD Menu and Front Panel Buttons.

The settings for the serial connection are as follows: Baud rate: 115200; Data Bits: 8; Parity: None; Stop Bits: 1; Flow Control: None.

The following commands can be used:

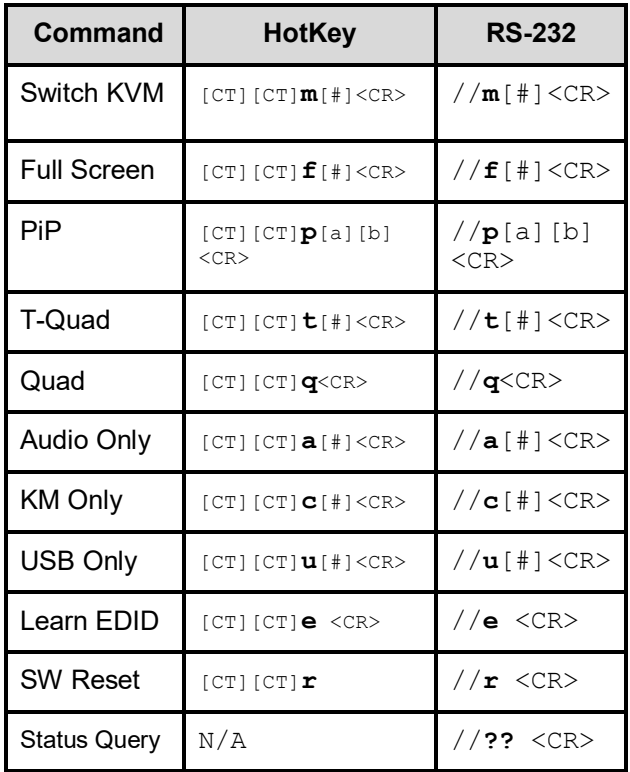

**Chart Key**

**[CT]** = Ctrl **<CR>** = Carriage Return (Enter Key)

## HARDWARE INSTALLATION

- 1. Ensure that power is turned off or disconnected from the unit and the computers.
- 2. Use DVI cables to connect the DVI output ports from each computer to the corresponding DVI-I IN ports of the unit.
- 3. Use a USB cable (Type-A to Type-B) to connect a USB port on each computer to the respective USB ports of the unit.
- 4. Optionally connect a stereo audio cable (3.5mm to 3.5mm) to connect the audio output of the computers to the AUDIO IN ports of the unit.
- 5. Connect monitors to the DVI-I OUT console ports of the unit using DVI cables.
- 6. Connect a USB keyboard and mouse in the two USB console ports.
- 7. Optionally connect stereo speakers to the AUDIO OUT port of the unit.
- 8. Finally, power on the KVM by connecting a 12VDC power supply to the power connector, and then turn on all the computers.

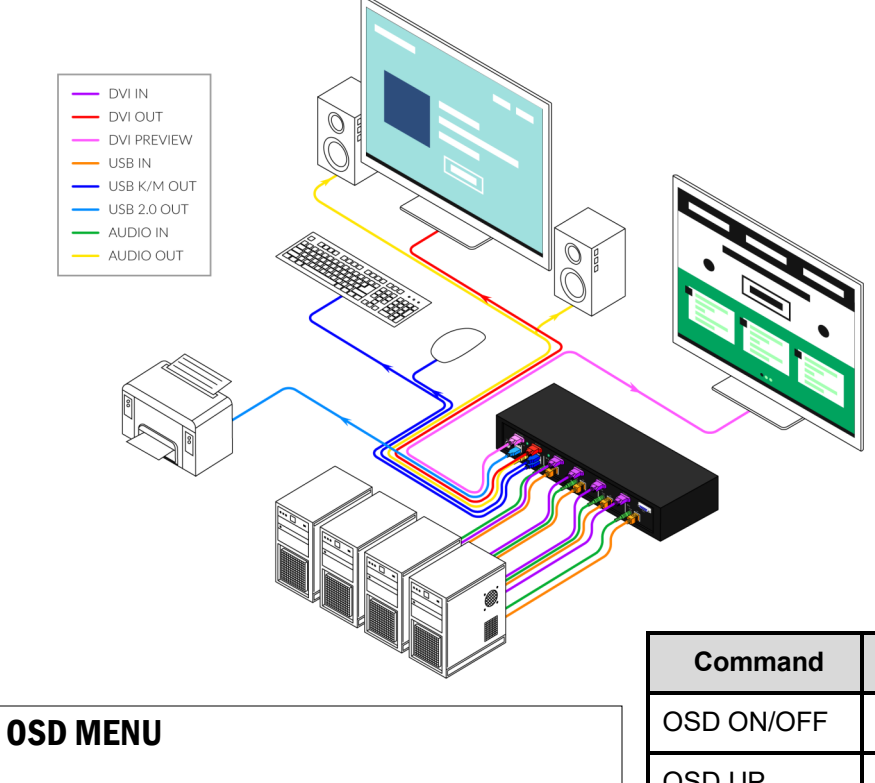

*Important: When in OSD Menu, all keyboard and mouse functionality will be blocked from the computer and only used for the OSD commands. After exiting the OSD menu, all keyboard and mouse functionality will be restored.* NOTE: When entering one of the Function commands, the Enter Key must be pressed for the function to take effect

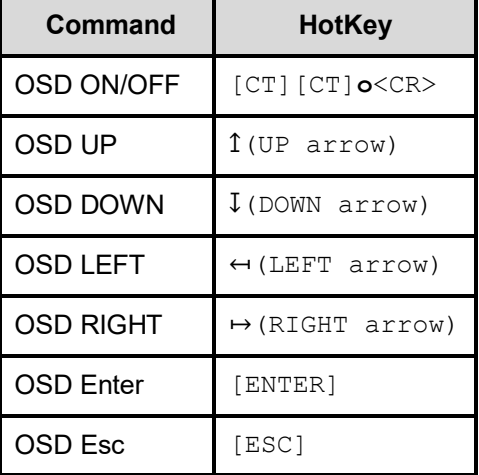